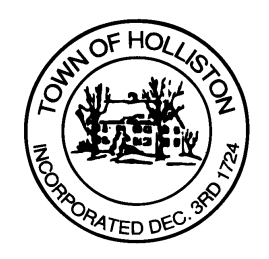

## **TOWN OF HOLLISTON SELECT BOARD AGENDA**

**703 Washington Street 508-429-0608**

**July 31, 2023** 

## **HYBRID - ZOOM OR SELECT BOARD MEETING ROOM 105**

## **7:00 p.m.**

- 1.) Year 3 Review of Sustainability Coordinator Request for Proposals (RFP)
- 2.) Review Draft Job Description & Work Plan for Part-Time Economic Development Coordinator (approved at May 2023 Annual Town Meeting)
- 3.) Warrants
- 4.) Public Comment
- 5.) Comments from the Town Administrator
- 6.) Board Business
	- a. Inter-Municipal Agreement (IMA) between the Towns of Holliston, Hopkinton and Sherborn for Social Work Services Clinicians under Police Departments
	- b. One day Beer & Wine License for Arcadian Farms 3 to 7 P.M. (Bartending by Brian Goodman, Rushford & Sons Brewhouse)
	- c. Metro West District Veterans District Letter
	- d. One Day Beer/Wine for the 26<sup>th</sup> Cystic Fibrosis Cycle for life Bartender Bon Fete Inc September 30, 2023 11 to 4 p.m.
	- e. Meeting Minutes June 5, and June 12, 2023

SELECT BOARD'S OFFICE TOWN HALL, 703 WASHINGTON STREET, HOLLISTON, MASSACHUSETTS 01746-2168 TEL: 508-429-0608 FAX: 508-429-0642 Website: www.townofholliston.us

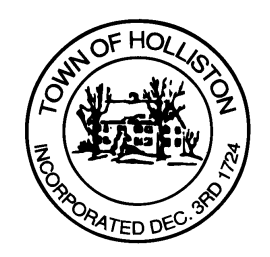

- f. Appointment to Holliston Trust Fund Board of Trustees, MAPC Representative and Metrowest Regional Collaborative (Tina Hein) to expire June 2024
- g. Appointment to Historical Society, Joanne Hulbert
- 7.) Other Business

 Town Hall has limited Public Access, to join the Select Boards Meeting go to: https://us02web.zoom.us/j/87849105750 and enter 24680 for password. You can also join by phone by calling 1-646-558-8656 then enter Meeting ID: 878 4910 5750 and when prompted for password enter 24680

Public Comment can be sent to the Select Board in advance of the Meeting to muzzyd@holliston.k12.ma.us and be read into the record By the Town Administrator or Chair of the Board.

During the meeting, if attending remotely, the Select Board Chair will Recognize the person in-person and remote audience under "Public Comment" on the agenda. If participating remotely, stakeholders may Notify the Board of interest in public comment by using the "Chat" function On Zoom, or by using the "raise Hand" function found under the "Reaction" button.

If participating remotely via phone, when invited to add Public Comment, Press \*9 to indicate you would like to speak. Once recognized by the Chair of the Board you must use\*6 to unmute {the zoom moderator will automatically mute all participants when they join}